## 1. Enter <https://admissions.src.ku.ac.th/Inter/> Click Apply.

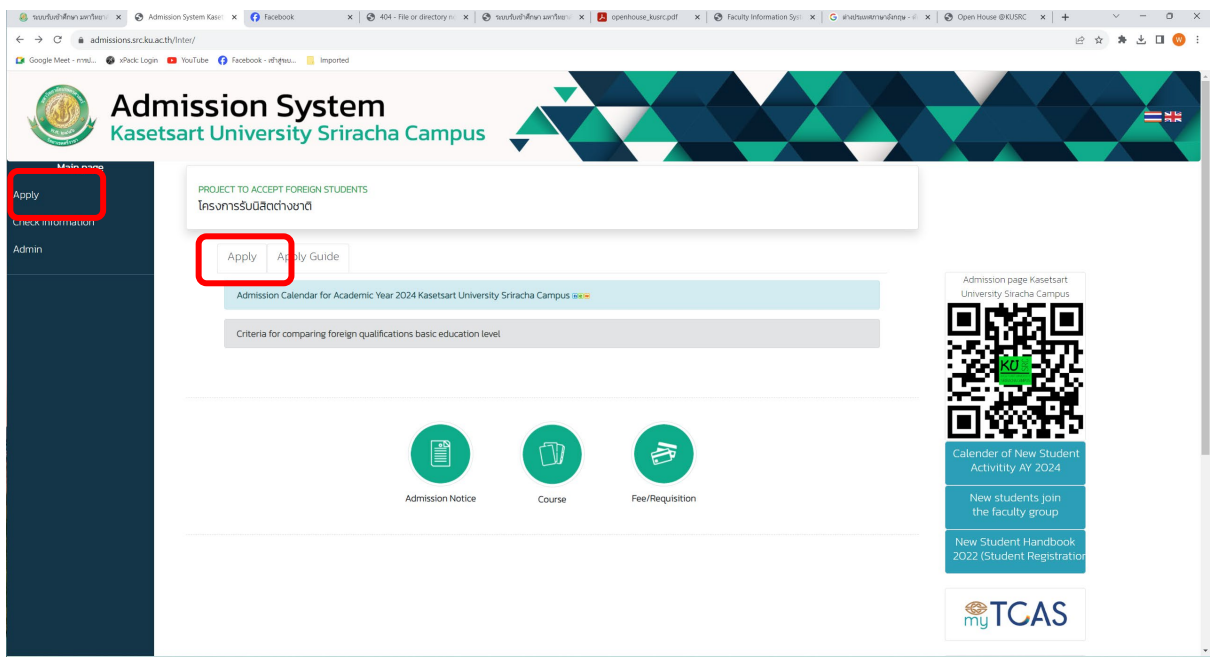

2. Enter your **Passport Number**. Click to confirm information.

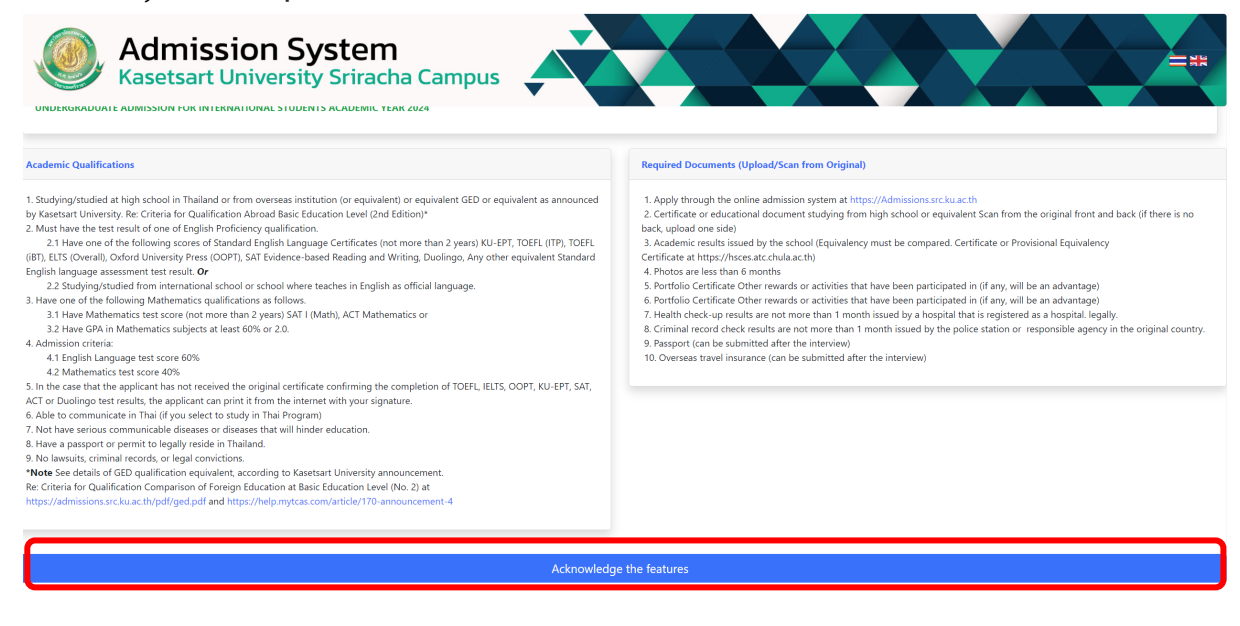

## 3. Choose the field of interest

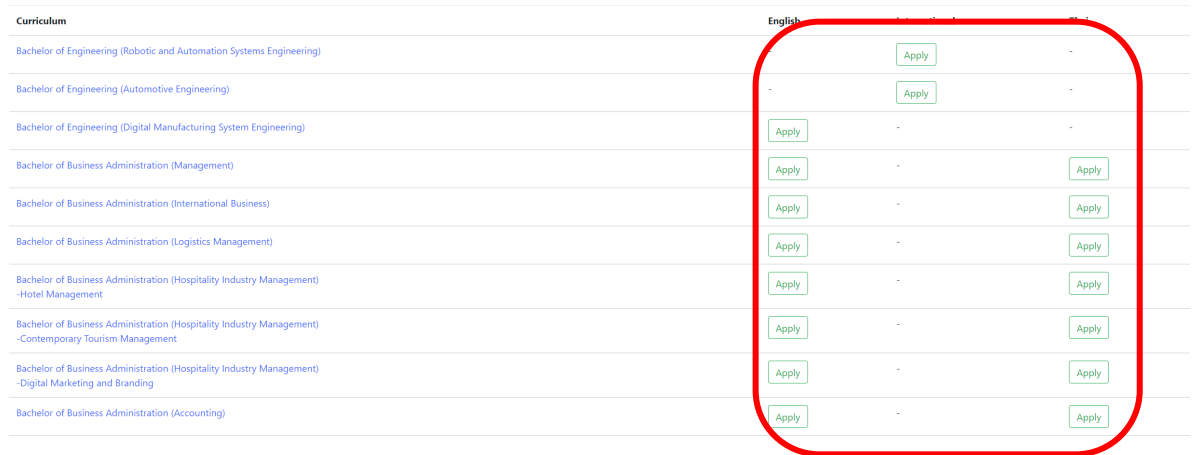

## 3. Fill in basic information. Click to Save information.

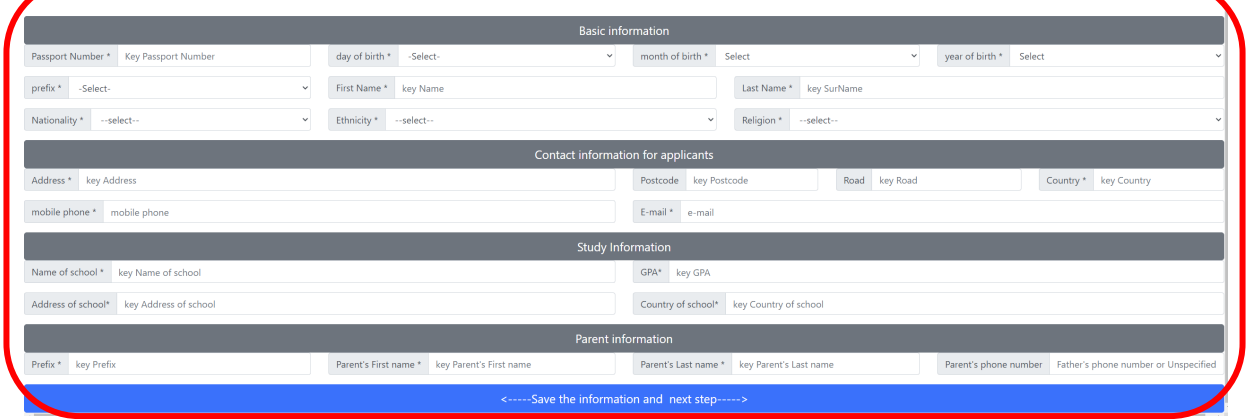

## 4. Upload documents as specified

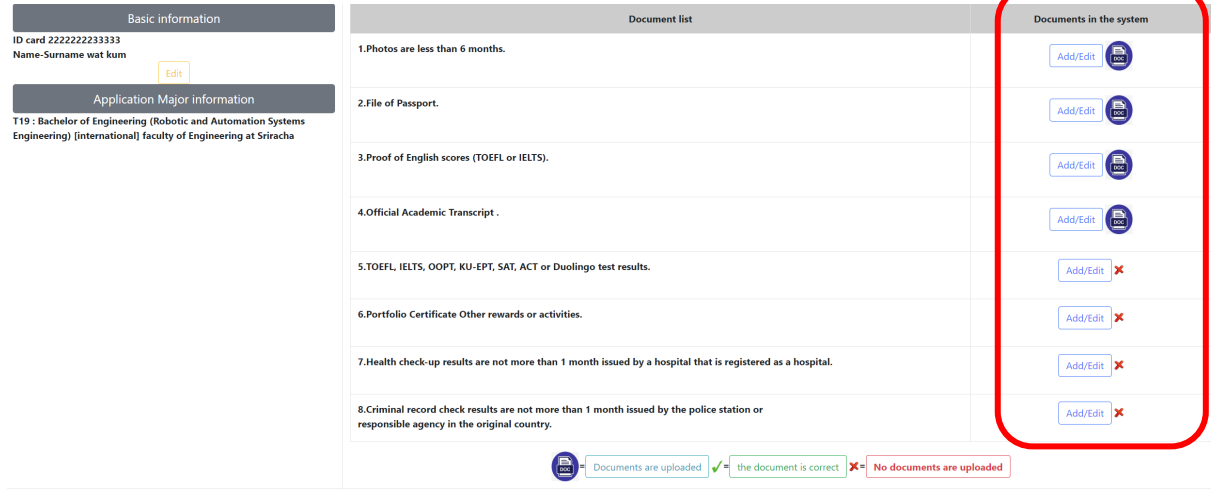